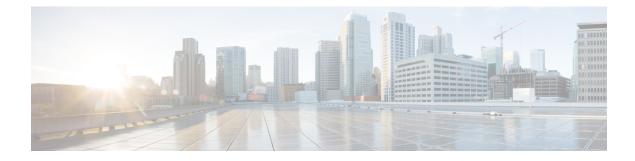

# **Opportunistic Key Caching**

- Information about Opportunistic Key Caching, on page 1
- Enabling Opportunistic Key Caching, on page 2
- Enabling Opportunistic Key Caching (GUI), on page 2
- Verifying Opportunistic Key Caching, on page 2

### Information about Opportunistic Key Caching

Opportunistic Key Caching (OKC) is an enhancement of the WPA2 Pairwise Master Key ID (PMKID) caching method, which is why it is also named Proactive or Opportunistic PMKID Caching. Just like PMKID caching, OKC works with WPA2-EAP.

The OKC technique allows wireless clients and the WLAN infrastructure to cache only one PMK for client association with a WLAN, even when roaming between multiple APs because they all share the original PMK that is used for the WPA2 4-way handshake. This is required to generate new encryption keys every time a client reassociates with APs. For APs to share the original PMK from a client session, they must all be under a centralized device that caches and distributes the original PMK to all the APs.

Just as in PMKID caching, the initial association to an AP is a regular first-time authentication to the corresponding WLAN, where you must complete the entire 802.1X/EAP authentication for the authentication server, and the 4-way handshake for key generation, before sending data frames.

OKC is a fast roaming technique supported by Microsoft and some Android clients. Another fast roaming method is the use of 802.11r, which is supported by Apple and few Android clients. OKC is enabled by default on a WLAN. This configuration enables the control of OKC on a WLAN. Disabling OKC on a WLAN disables the OKC even for the OKC-supported clients.

A new configuration is introduced for each WLAN in the controller in Cisco IOS XE Amsterdam 17.2.1, to disable or enable fast and secure roaming with OKC at the corresponding AP.

## **Enabling Opportunistic Key Caching**

#### Procedure

|        | Command or Action                                                           | Purpose                                                                                                    |  |  |
|--------|-----------------------------------------------------------------------------|----------------------------------------------------------------------------------------------------|--|--|
| Step 1 | configure terminal                                                          | Enters global configuration mode.                                                                                                    |  |  |
|        | <b>Example:</b><br>Device# configure terminal                               |                                                                                                    |  |  |
| Step 2 | wlan profile-name wlan-identifier <1-4096><br>ssid-network-name<br>Example: | Enters WLAN configuration submode.<br><i>wlan-profile-name</i> : Profile name of the<br>configured WLAN.                                                                 |  |  |
|        | Device(config)# wlan wlan-profile-name<br>18 san-ssid                       |                                                                                                    |  |  |
| Step 3 | <pre>okc Example: Device(config-wlan)# okc</pre>                            | Enables Opportunistic Key Caching, if not<br>enabled. By default, the OKC feature is enabled.<br>(Use the <b>no</b> form of this command to disable<br>the OKC feature.) |  |  |

## **Enabling Opportunistic Key Caching (GUI)**

#### Procedure

| Step 1 | Choose Configuration > Tags & Profiles > WLANs.                                                                                     |  |  |  |
|--------|----------------------------------------------------------------------------------------------------|--|--|--|
| Step 2 | Click Add.                                                                                                    |  |  |  |
|        | The Add WLAN dialog box is displayed.                                                                                               |  |  |  |
| Step 3 | In the Add WLAN dialog box, click the Advanced tab and complete the following procedure:                                            |  |  |  |
|        | a) In the <b>11ax</b> section, check the <b>OKC</b> check box to disable or enable the feature. By default this feature is enabled. |  |  |  |
|        | b) Click Update & Apply to Device.                                                                                                  |  |  |  |

### **Verifying Opportunistic Key Caching**

The following example shows how to verify whether OKC is disabled for a WLAN profile.

```
• Device# show wlan id 18
WLAN Profile Name : 18%wlanprofile
Identifier : 18
```

| Description<br>Network Name (SSID)<br>Status<br>Broadcast SSID<br>Advertise-Apname<br>Universal AP Admin<br>Max Associated Clients per WLAN<br>Max Associated Clients per AP per WLAN<br>Max Associated Clients per AP Radio per WLAN<br>OKC<br>Number of Active Clients<br>CHD per WLAN<br>WMM |    | san-ssid<br>Disabled<br>Disabled<br>Disabled<br>0<br>200<br>Disabled<br>0<br>Enabled<br>Allowed |
|----------------------------------------------------------------------------------------------------|----|-------------------------------------------------------------------------------------------------|
| Channel Scan Defer Priority:<br>Priority (default)<br>Priority (default)<br>Scan Defer Time (msecs)<br>Media Stream Multicast-direct<br>CCX - AironetIe Support<br>Peer-to-Peer Blocking Action<br>Radio Policy                                                                                 | :: | 5<br>6<br>100<br>Disabled<br>Disabled<br>All                                                    |

#### • Device# show run wlan

| wlan name 2 ssid-name                                     |
|-----------------------------------------------------------|
| wlan test 24 test                                         |
| wlan test2 15 test2                                       |
| wlan test4 12 testssid                                    |
| radio dotlla                                              |
| wlan wlan1 234 wlan1                                      |
| wlan wlan2 14 wlan-aaa                                    |
| security dot1x authentication-list realm                  |
| wlan wlan7 27 wlan7                                       |
| wlan test23 17 test23                                     |
| wlan wlan_1 4 ssid_name                                   |
| security dot1x authentication-list authenticate_list_name |
| wlan wlan_3 5 ssid_3                                      |
| security wpa wpal                                         |
| security wpa wpal ciphers aes                             |
| wlan wlan_8 9 ssid_name                                   |
| no security wpa                                           |
| no security wpa wpa2                                      |
| no security wpa wpa2 ciphers aes                          |
| no security wpa akm dot1x                                 |
| security web-auth                                         |
| wlan test-wlan 23 test-wlan                               |
| wlan wlan-test 1 wlan2                                    |
| mac-filtering default                                     |
| wlan 18%wlanprofile 18 san-ssid                           |
| no okc                                                    |